## Thomas P. DiNapoli, State Comptroller

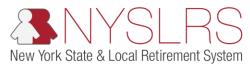

## Submit and Post a Regular Monthly Report File

This job aid shows you (as an Employer Reporting Submitter) how to submit and post a regular monthly file containing multiple regular, adjustment and/or enrollment transactions using the enhanced reporting format in Retirement Online.

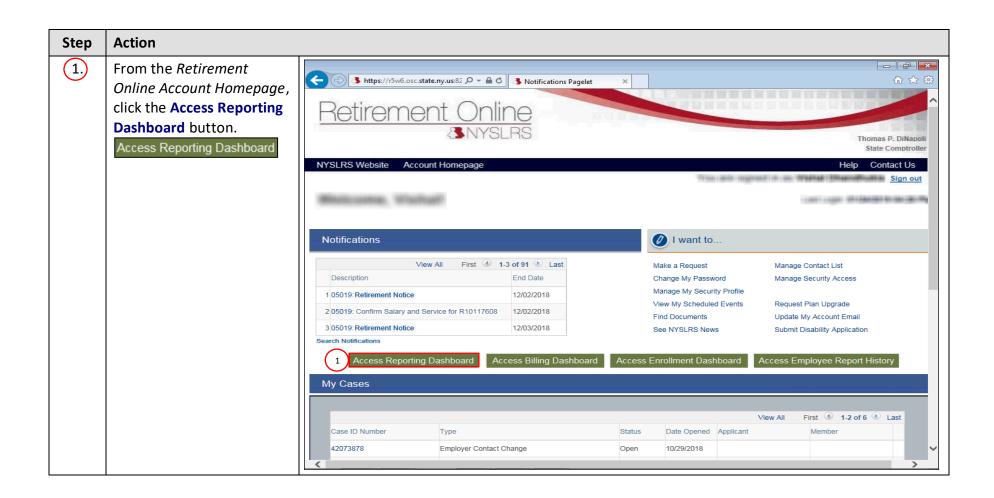

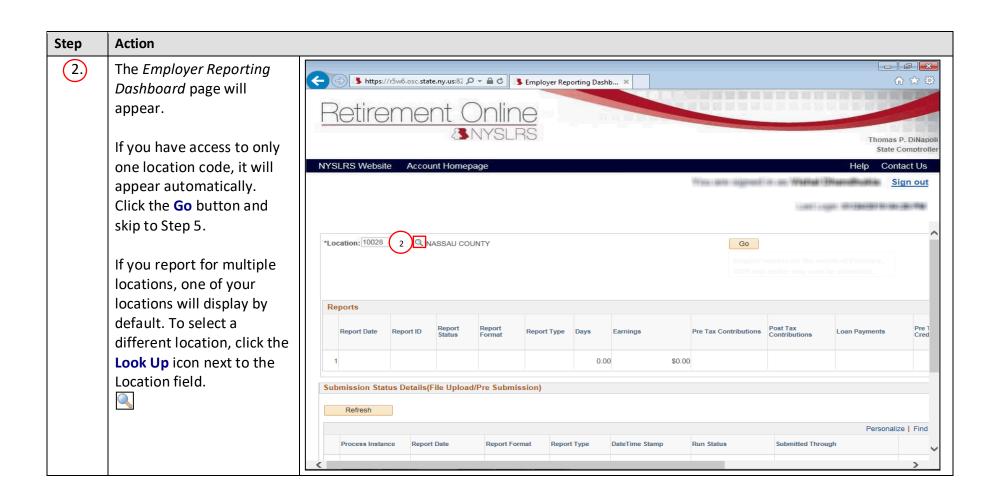

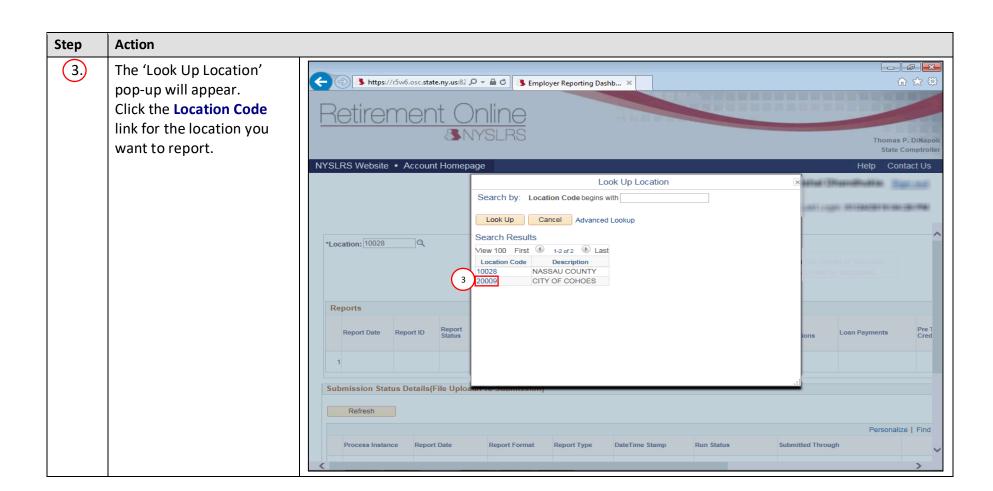

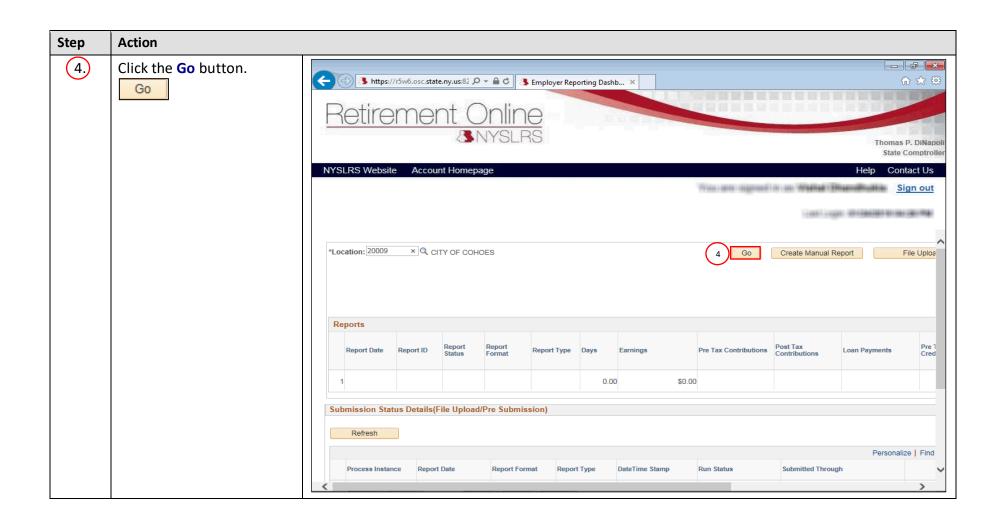

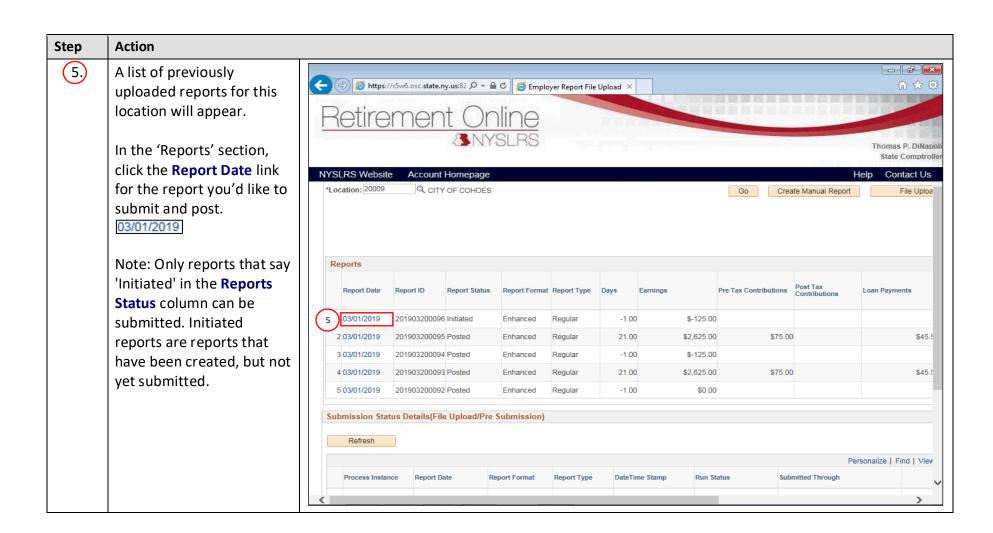

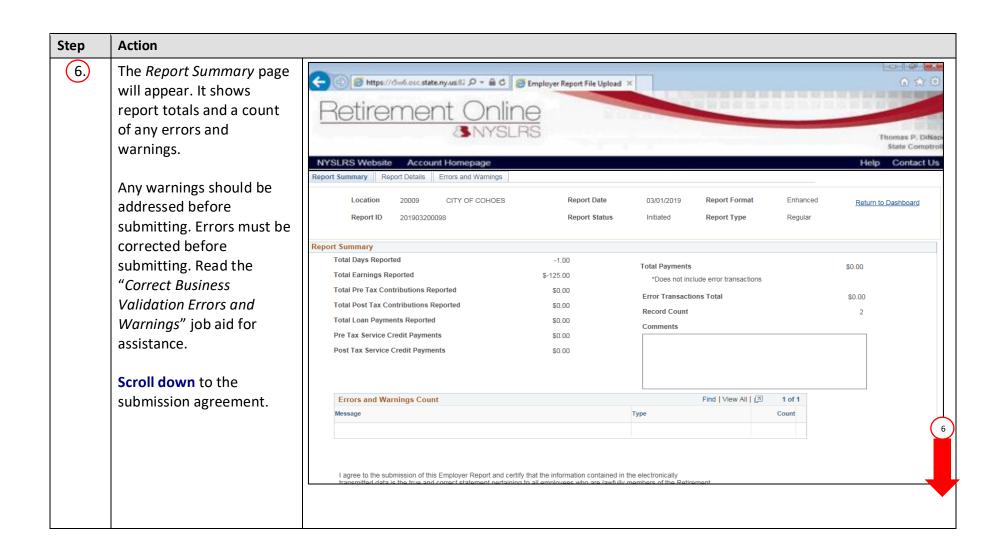

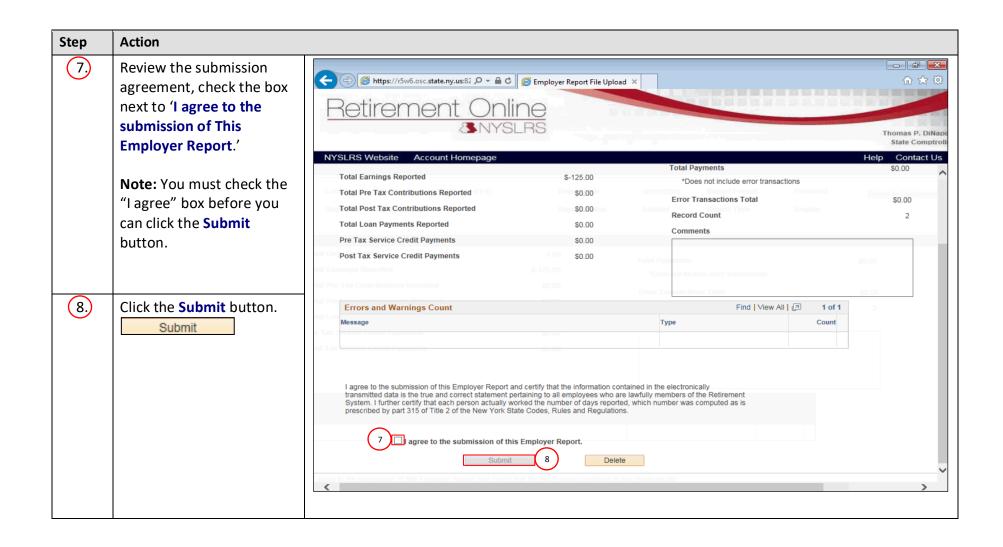

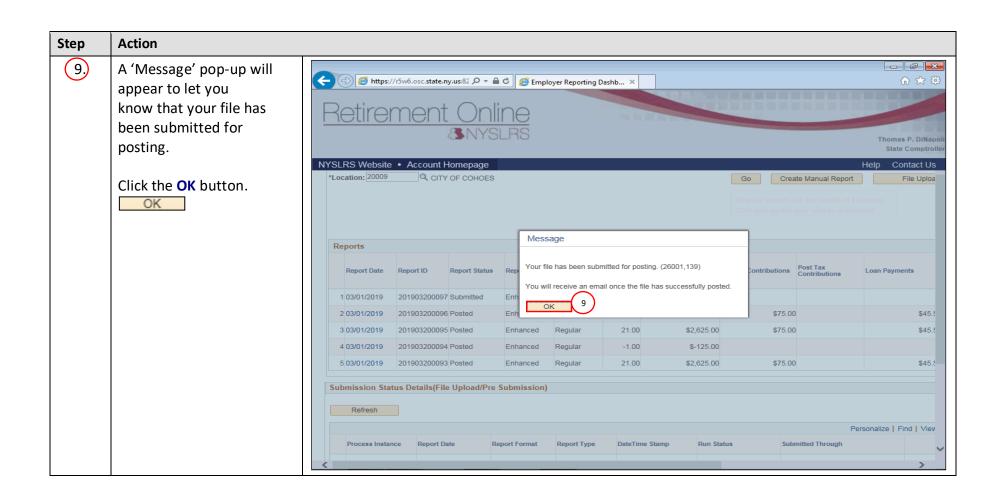

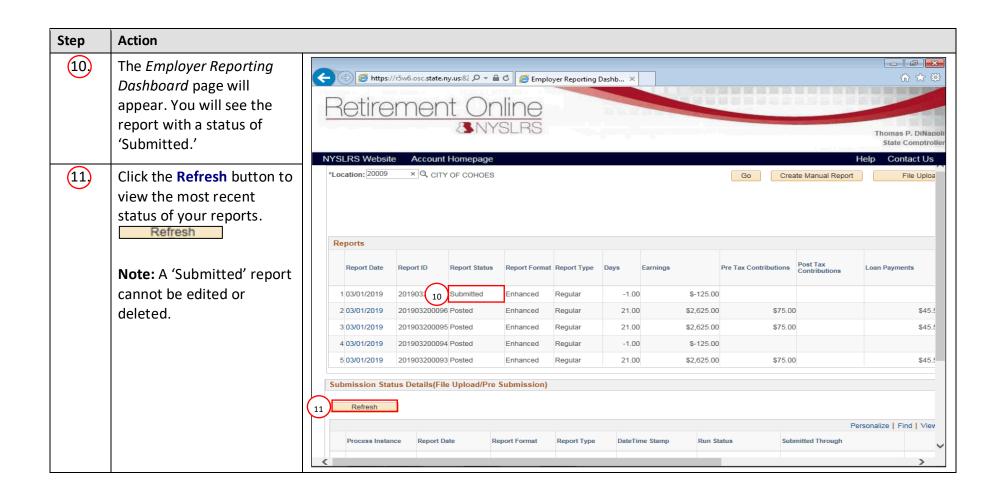

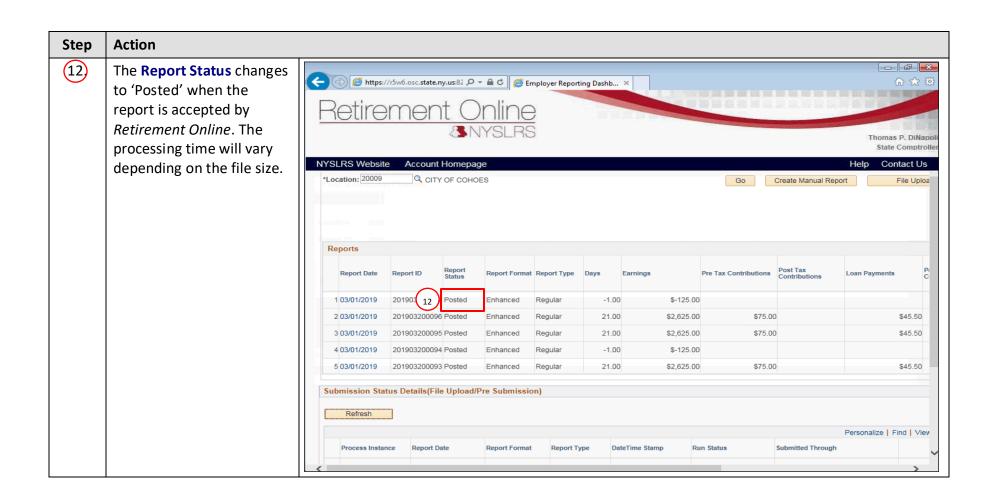

## **Action** Step (13)Once a report posts in 6 https://r5w6.osc.state.ny.us:8203/psp/ihintu/EMPLOYEE/HRMS/ P → C Employer Reporting Dashb... × 命公榮 🙂 Retirement Online, an additional row is created in Retirement Online the 'Submission Status Details (File Upload/Pre State Comptroller Submission)' section with NYSLRS Website Account Homepage Contact Us the **Run Status** of 1 10/13/2020 202010400421 Posted Enhanced Regular 20.00 \$1,500.00 \$100.00 \$100.00 'Success.' Every posted 2 12/31/2019 202003400423 Posted Legacy Regular 20.00 \$2,000.00 report will have two lines; 3 01/31/2020 202003400422 Posted Legacy Regular 20.00 \$2,000.00 a 'Ready for Submission' \$3,000.00 4 02/29/2020 202003400421 Posted Legacy Regular 20.00 line, and a 'Success' line. \$1,000.00 5 02/07/2019 201902400421 Posted Regular 20.00 Enhanced Submission Status Details(File Upload/Pre Submission) You have successfully submitted and posted a Refresh regular monthly file Personalize | Find | V containing multiple Report Type DateTime Stamp Run Status Submitted Through Process Instance Report Date Report Format regular, adjustment and/or 13 10/13/20 10:54AM 208722 10/13/2020 Enhanced Regular Success Pre Submission Page enrollment transactions 208721 10/13/2020 10/13/20 10:53AM Ready for Submission File Upload Page Enhanced Regular using the enhanced 3 208720 10/13/2020 Enhanced Regular 10/13/20 10:51AM Failed with File Errors File Upload Page Error Det reporting format in Retirement Online. 208718 10/13/2020 Enhanced Regular 10/13/20 9:49AM Failed with File Errors File Upload Page Error Det 5 208717 10/13/2020 Enhanced Regular 10/13/20 9:46AM Ready for Submission File Upload Page